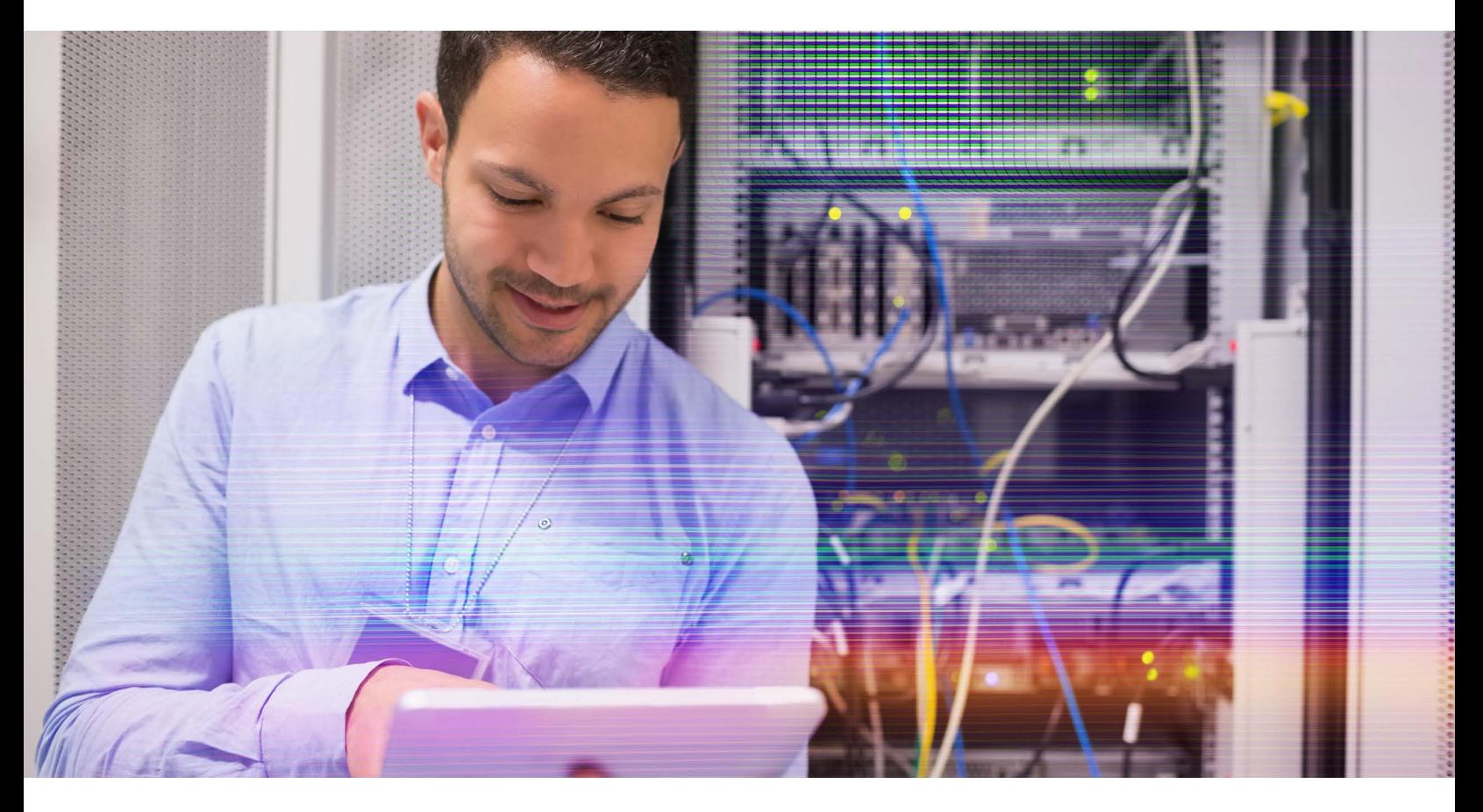

# Deploying Citrix NetScaler with Microsoft Exchange 2013 for GSLB

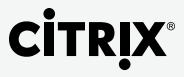

### **Table of Contents**

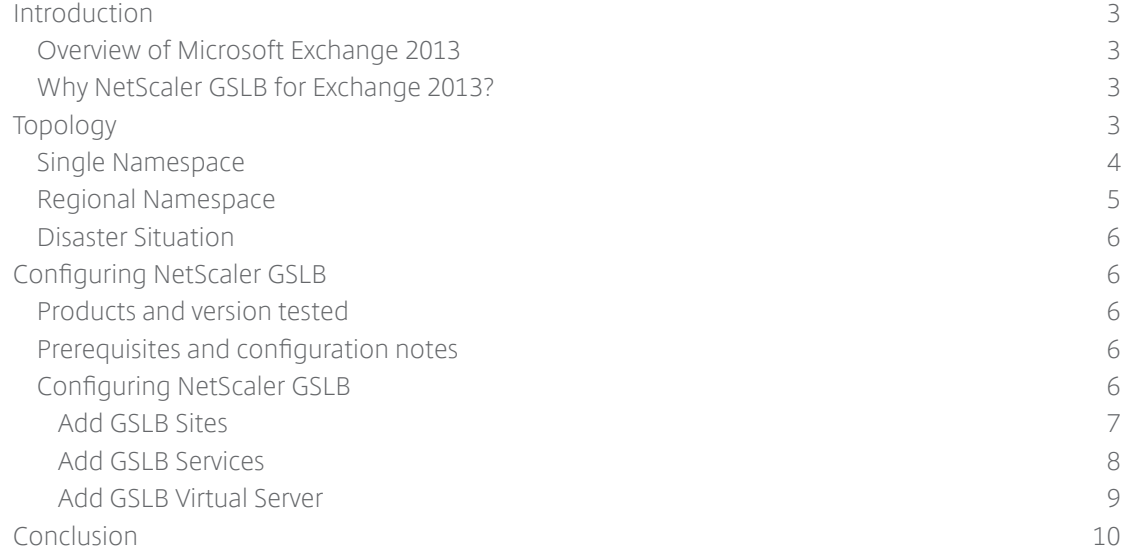

<span id="page-2-0"></span>Microsoft Exchange, one of the most critical enterprise applications, provides access to email —the lifeline of any business. Citrix NetScaler is the industry's leading application delivery controller (ADC) and the best solution for providing global server load balancing (GSLB) for enterprise applications like Exchange. This guide will walk you through step-by-step process of deploying NetScaler with Exchange 2013 for GSLB.

This solution guide is an extension of the Deployment Guide for Microsoft Exchange 2013 and Citrix® NetScaler® . The deployment guide explains the deployment of Exchange 2013 with NetScaler for load balancing and monitoring purposes along with the details of various servers involved and the combined architecture. We have expanded the same setup with one more site to provide GSLB solution which is explained in this guide.

#### Overview of Microsoft Exchange 2013

Microsoft Exchange is one of the most critical enterprise application which helps in increasing productivity by providing constant access to email, calendars and contacts, as well as important files and information. Exchange 2013 version provides many new and advanced features such as integration with SharePoint and Lync with faster failover times and support for multiple databases per volume. Exchange 2013 also supports multiple databases per disk via Data Availability Group (DAG) management.

#### Why NetScaler GSLB for Exchange 2013?

When an organization grows, the number of users grows and spreads to multiple locations. Business critical applications like Exchange which is used by every employee of an organization, needs to be deployed at multiple sites. NetScaler GSLB solution enables applications to be highly available with geographic proximity along with disaster recovery for enterprise applications like Exchange. Exchange 2013, which has multiple advanced features, can be best utilized when used with NetScaler for GSLB, wherein mails, calendars and contacts are always available for end users by maximizing the capabilities of Data Availability Group component.

#### **Topology**

The GSLB deployment for Exchange 2013 logically looks like as shown in Figure 1. The deployment is same for both internal and external clients. DNS view helps in managing internal and external IP address mapping with DNS name.

<span id="page-3-0"></span>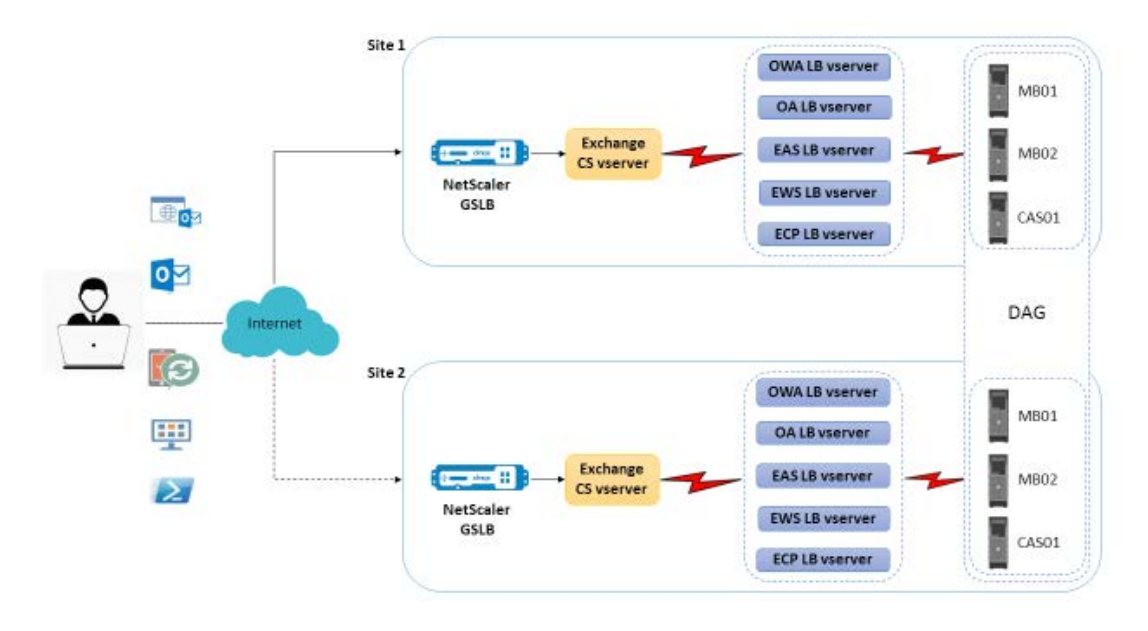

Figure 1: Exchange deployment with NetScaler GSLB

- 1. A user using any of the mail clients, accesses the login page at mail.ctxns.net. A DNS request for it is issued.
- 2. This domain name is bound to GSLB virtual server. So, resolution request comes to GSLB virtual server which resolves the domain name to an IP address based on the GSLB method configured.
- 3. The IP address of content switch virtual server is sent to the client depending on whether the user is in intranet or connecting via Internet.
- 4. Client connects to content switch virtual server and depending on the client, i.e. OWA, Active Sync or Outlook client, request is sent to load balancing (lb) virtual server. This decision is made on the basis of policies bound to content switch virtual server. Different clients add different suffixes to the domain name when they connect to virtual server. For example, /owa for web browser clients, /oa for Outlook anywhere.
- 5. The selected lb virtual server connects to one of the backend mail servers depending on the local load balancing method configured on it.
- 6. The backend mail server responds to the request and the response is sent to client.

There are three scenarios possible in Exchange 2013 deployment.

#### Single Namespace

There can be a single namespace model wherein a single DAG is deployed across the datacentre pair. This is a more common deployment and looks like the one in Figure 1. Mailboxes for both datacenters are dispersed across the mailbox databases within this DAG. In case of WAN failure in one of the datacenters (shown in Figure 2), clients can connect to other datacenters as neither datacenter's connectivity is a boundary. As seen in diagram, a user belonging to site 1 can access his mails and contacts by connecting to site 2 in case of a WAN failure.

<span id="page-4-0"></span>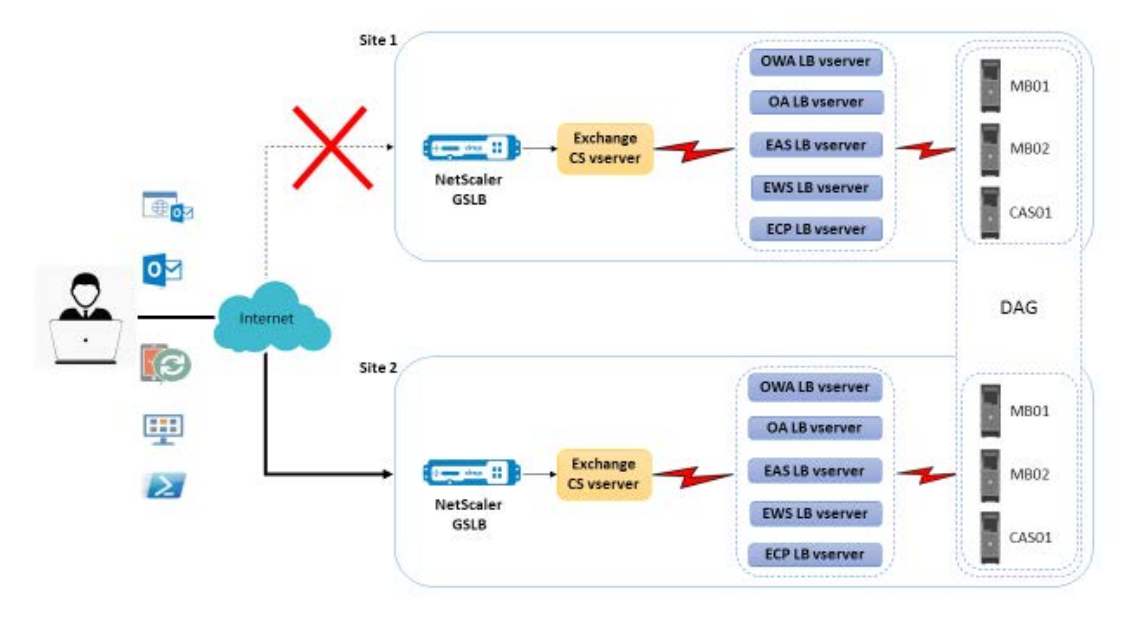

Figure 2: GSLB in case of WAN failure

#### Regional Namespace

There can be a regional namespace model wherein DAG is limited to one datacentre only. In this architecture, client connects to the closest mailbox server. This is done to reduce the cross-region network traffic. This is shown in Figure 3. NetScaler GSLB's static proximity feature enables this to happen. IP address of client is checked in the location file and routing decision is taken on the basis of it.

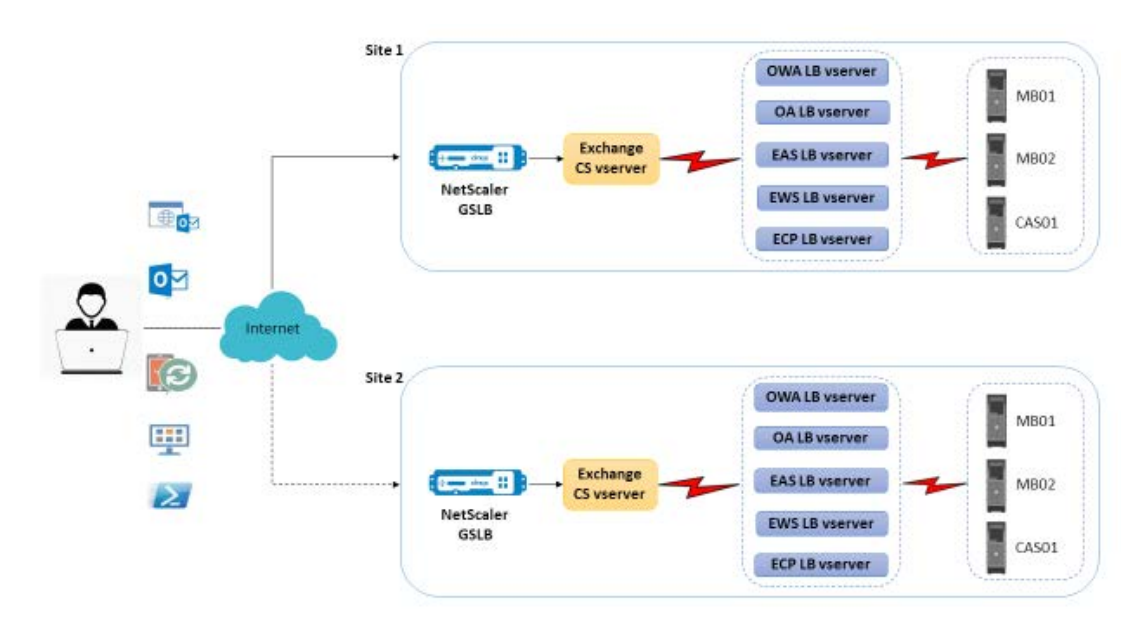

Figure 3: GSLB in case of regional namespace

#### <span id="page-5-0"></span>Disaster Situation

NetScaler GSLB also enables to maintain availability in case of site level disaster in which one of the sites is completely unavailable. This is shown in Figure 4. When there is hot sync between the mailbox servers and the user information is available on all the mailbox servers, then all the requests of site 1 can be completely served from site 2.

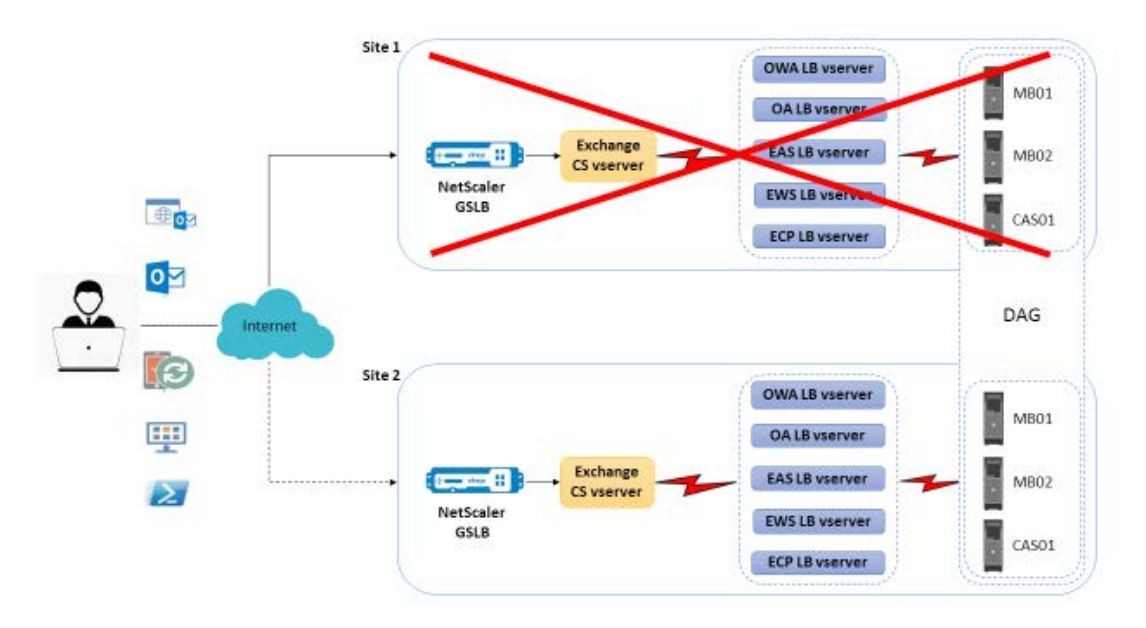

Figure 4: NetScaler GSLB handling a disaster situation

#### **Configuring NetScaler GSLB**

#### Products and version tested

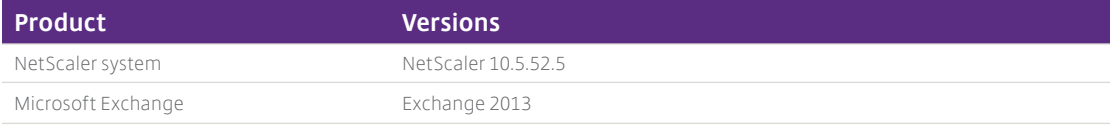

Note: The deployment is tested and remains same with NetScaler version 9.3 and ahead.

#### Prerequisites and configuration notes

The following are general prerequisites and configuration notes for this guide:

- Exchange servers are installed on all the sites and the topology is properly configured.
- The NetScaler load balancer, SSL and other configurations are made on all the sites.
- All the services are up and running.

#### Configuring NetScaler GSLB

**Step 1:** Create sites – local and remote

- **Step 2:** Create services for the local virtual servers
- **Step 3:** Create virtual servers for the GSLB services
- **Step 4:** Bind GSLB services to the GSLB virtual server

**Step 5:** Bind domain name(s) to the GSLB virtual server

#### <span id="page-6-0"></span>**Add GSLB Sites**

Add local and remote sites between which GSLB will be configured. Add a site as shown below.

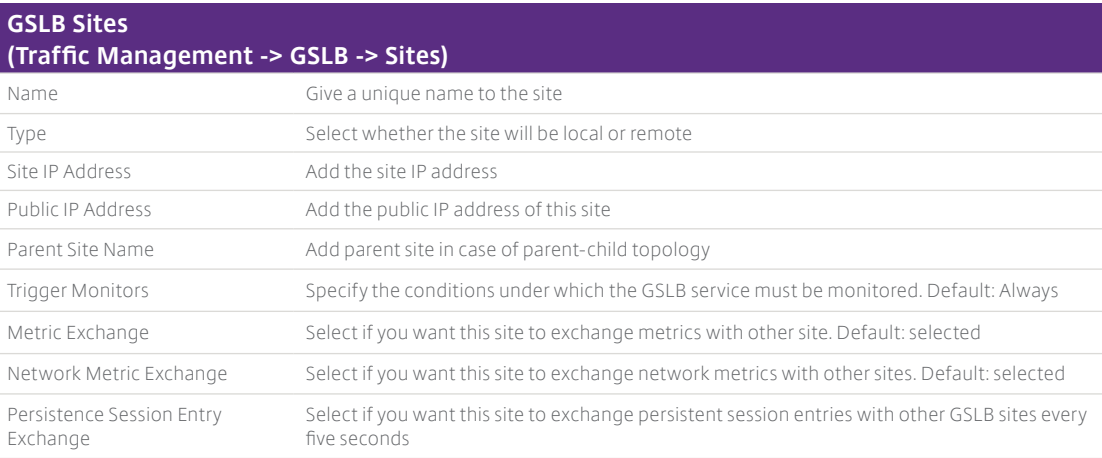

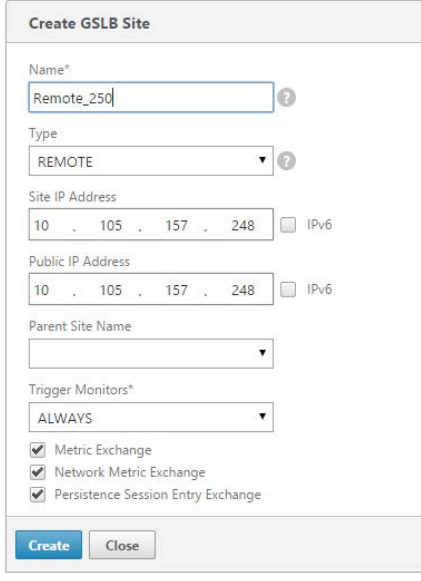

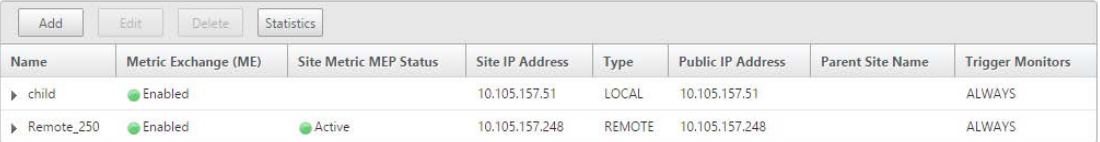

#### <span id="page-7-0"></span>**Add GSLB Services**

Add GSLB services for the local and remote virtual servers which load balances mailbox servers.

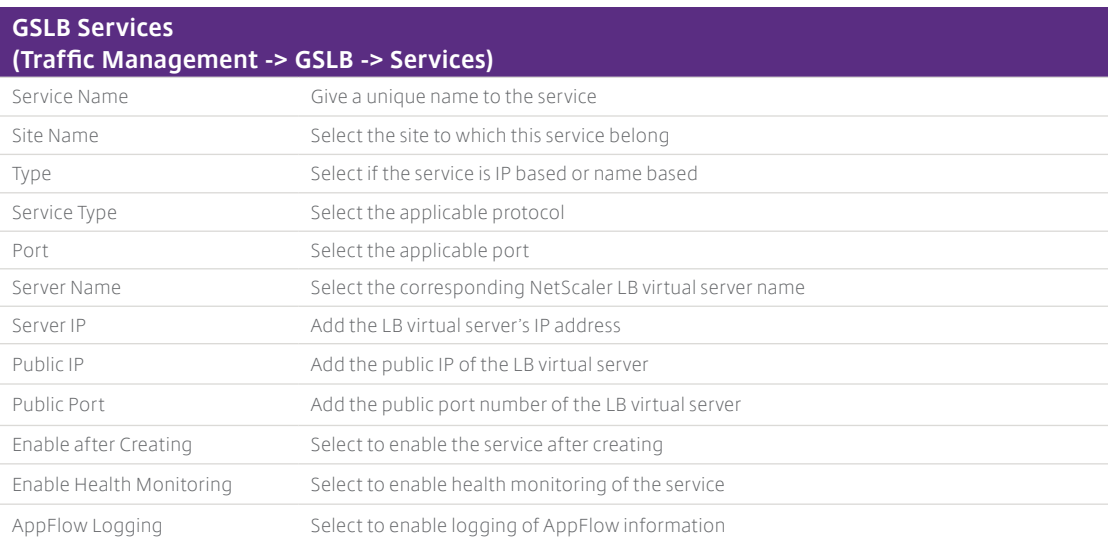

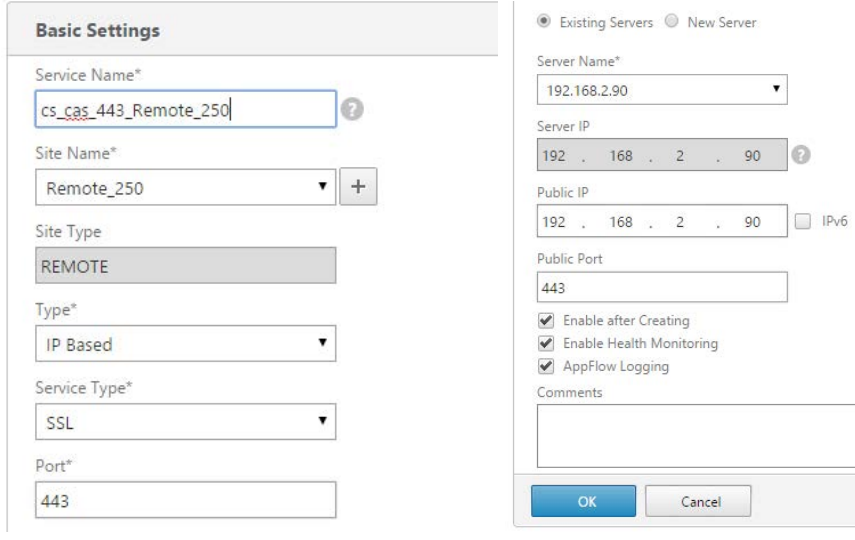

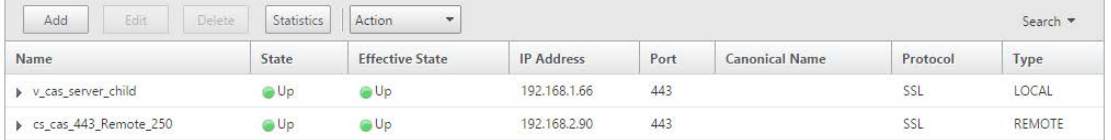

#### <span id="page-8-0"></span>**Add GSLB Virtual Server**

Add GSLB virtual server through which Exchange servers will be accessible. Bind domain name and GSLB services to it.

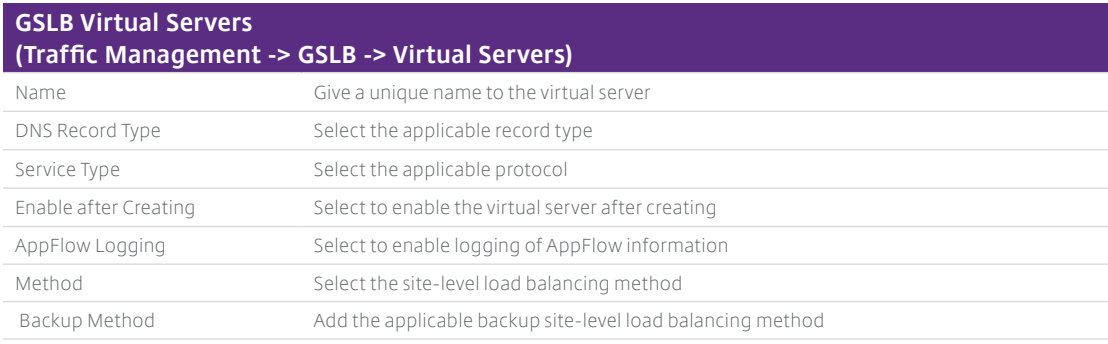

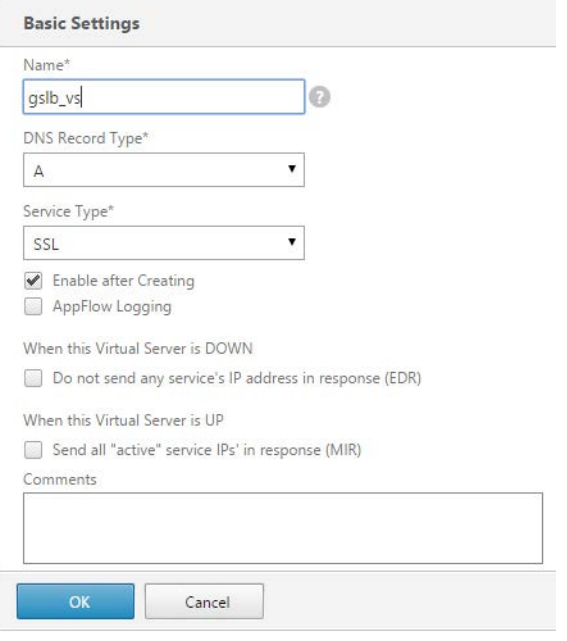

After creating the GSLB virtual server and selecting the appropriate load balancing method, bind services and domain(s) to complete the step.

Go to the advanced tab inside the virtual server and add Domains tab to bind a domain.

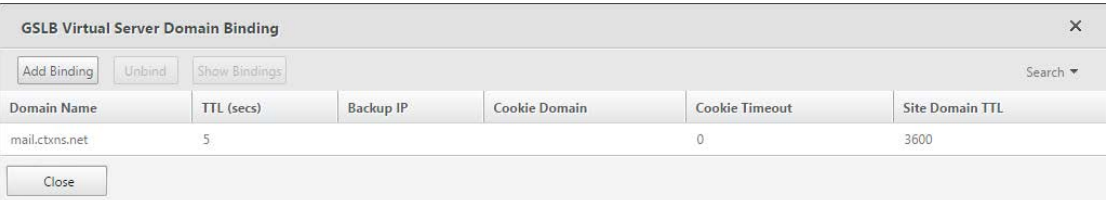

<span id="page-9-0"></span>Go to Advanced -> Services and click on the arrow to bind a GSLB service.

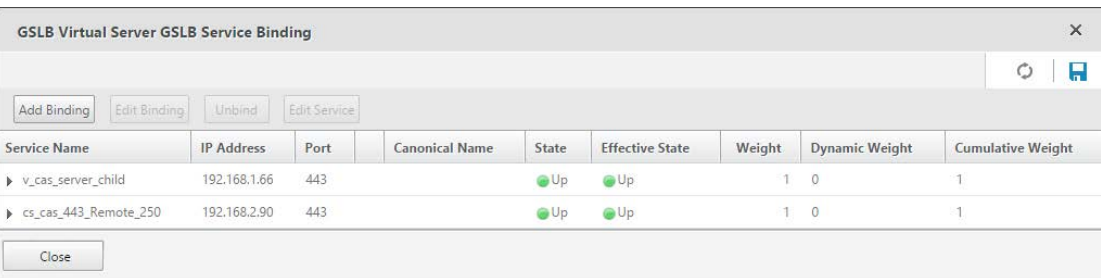

Check if GSLB virtual server if up and 100% healthy. This will mean that sites are in sync and backend services are available.

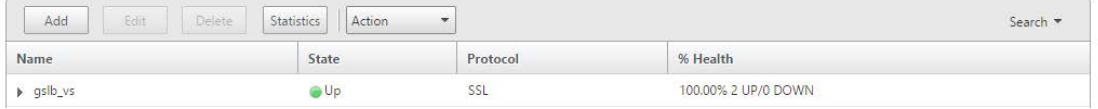

#### **Conclusion**

Citrix NetScaler, the leading application delivery solution, is best suited to provide load balancing and GSLB capabilities for Microsoft Exchange 2013. NetScaler and Exchange 2013, both are de facto industry standards in their domains, and their collaboration guarantees high benefits for businesses. GSLB enhances the capabilities of Exchange 2013 by ensuring high availability of mailbox servers in different models like single DAG and multiple DAG. To learn more about how NetScaler can bring these benefits to Exchange 2013 installations or address other application delivery requirements, please visit <http://www.citrix.com>.

**Corporate Headquarters** Fort Lauderdale, FL, USA

**Silicon Valley Headquarters** Santa Clara, CA, USA

**EMEA Headquarters** Schaffhausen, Switzerland **India Development Center** Bangalore, India

**Online Division Headquarters** Santa Barbara, CA, USA

**Pacific Headquarters** Hong Kong, China

**Latin America Headquarters** Coral Gables, FL, USA

**UK Development Center** Chalfont, United Kingdom

## **CİTRIX®**

#### **About Citrix**

Citrix (NASDAQ:CTXS) is a leader in mobile workspaces, providing virtualization, mobility management, networking and cloud services to enable new ways to work better. Citrix solutions power business mobility through secure, personal workspaces that provide people with instant access to apps, desktops, data and communications on any device, over any network and cloud. This year Citrix is celebrating 25 years of innovation, making IT simpler and people more productive. With annual revenue in 2013 of \$2.9 billion, Citrix solutions are in use at more than 330,000 organizations and by over 100 million users globally. Learn more at www.citrix.com.

Copyright © 2015 Citrix Systems, Inc. All rights reserved. Citrix and NetScaler are trademarks of Citrix Systems, Inc. and/or one of its subsidiaries, and may be registered in the U.S. and other countries. Other product and company names mentioned herein may be trademarks of their respective companies.